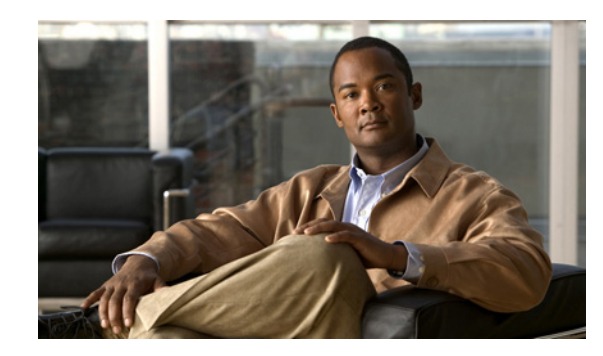

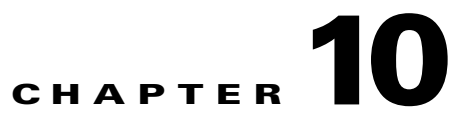

# **Troubleshooting Quality of Service and Access Control Lists**

This chapter describes techniques for troubleshooting *quality of service* (QoS) and access control list (ACL) features.

The system supports the following QoS features:

- **•** Multilevel priority scheduling for voice and video applications with minimal jitter, latency and packet loss.
- **•** Priority propagation to ensure service integrity for voice and video throughout all hierarchy layers, even at peak hours with high traffic load.
- Differentiated Service Code Point (DSCP), MPLS experimental bit (EXP) and IEEE 802.1p IP Precedence bit classification with marking, policing and scheduling, ingress and egress.

This chapter includes the following sections:

- **•** [Using show and debug Commands, page 10-234](#page-1-0)
- **•** [Service-Policy Configuration Is Rejected, page 10-235](#page-2-0)
- [Packets are Incorrectly Classified, page 10-235](#page-2-1)
- **•** [Packets in Wrong Queue, page 10-236](#page-3-0)
- **•** [Packets Incorrectly Marked, page 10-236](#page-3-1)
- **•** [Packets Incorrectly Policed, page 10-237](#page-4-0)
- **•** [Shaping Incorrect, page 10-237](#page-4-1)
- **•** [Weighted Random Early Detection Incorrect, page 10-237](#page-4-2)
- **•** [Bandwidth Not Guaranteed, page 10-238](#page-5-0)
- **•** [Bandwidth Ratio Not Working, page 10-238](#page-5-1)
- **•** [Non-zero Queue\(conform\) and Queue\(exceed\) Counters In show policy-map Commands,](#page-6-0)  [page 10-239](#page-6-0)
- **•** [Unable to Modify or Delete policy-map or class-map, page 10-240](#page-7-0)
- **•** [Unable to Modify or Delete class-map ACL, page 10-240](#page-7-1)
- [Unable to Delete service-policy, page 10-240](#page-7-2)
- [After QoS EA Restarts, show policy-map interface Fails, page 10-240](#page-7-3)
- **•** [After QoS EA Restarts, service-policy config Fails, page 10-241](#page-8-0)
- [show policy-map interface Output Error, page 10-241](#page-8-1)

Г

- **•** [Bundle Members Not Configured with service-policy, page 10-241](#page-8-2)
- **•** [Troubleshooting Access Control Lists, page 10-241](#page-8-3)

# <span id="page-1-0"></span>**Using show and debug Commands**

#### **SUMMARY STEPS**

- **1. show run policy-map**
- **2. show run classmap**
- **3. show run interface**
- **4. show policy-map interface** *type interface-name* **[output | input]**
- **5. show qos interface** *type interface-name* **[output | input]**
- **6. show qos-ea interface** *type interface-name* **[output | input]**
- **7. show qos-ea km**
- **8. debug qos-ea ?**

#### **DETAILED STEPS**

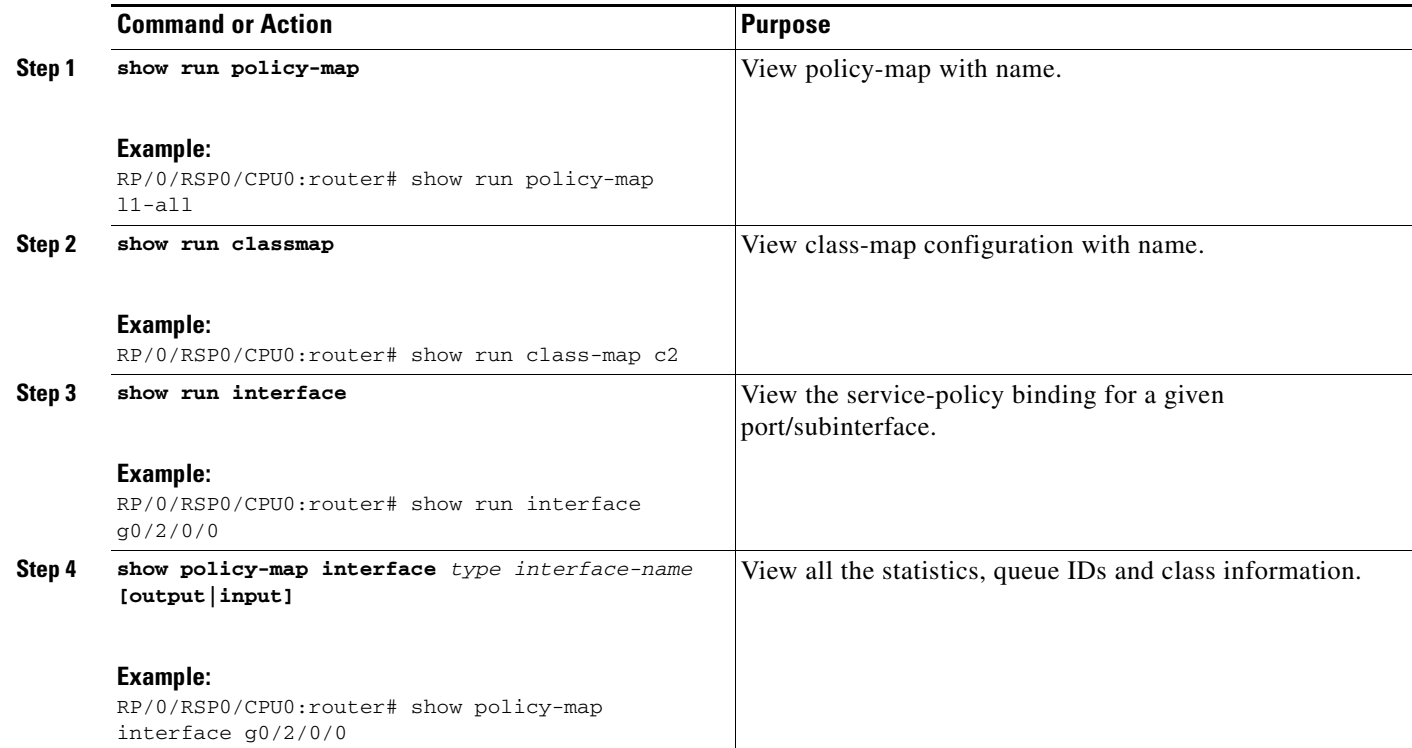

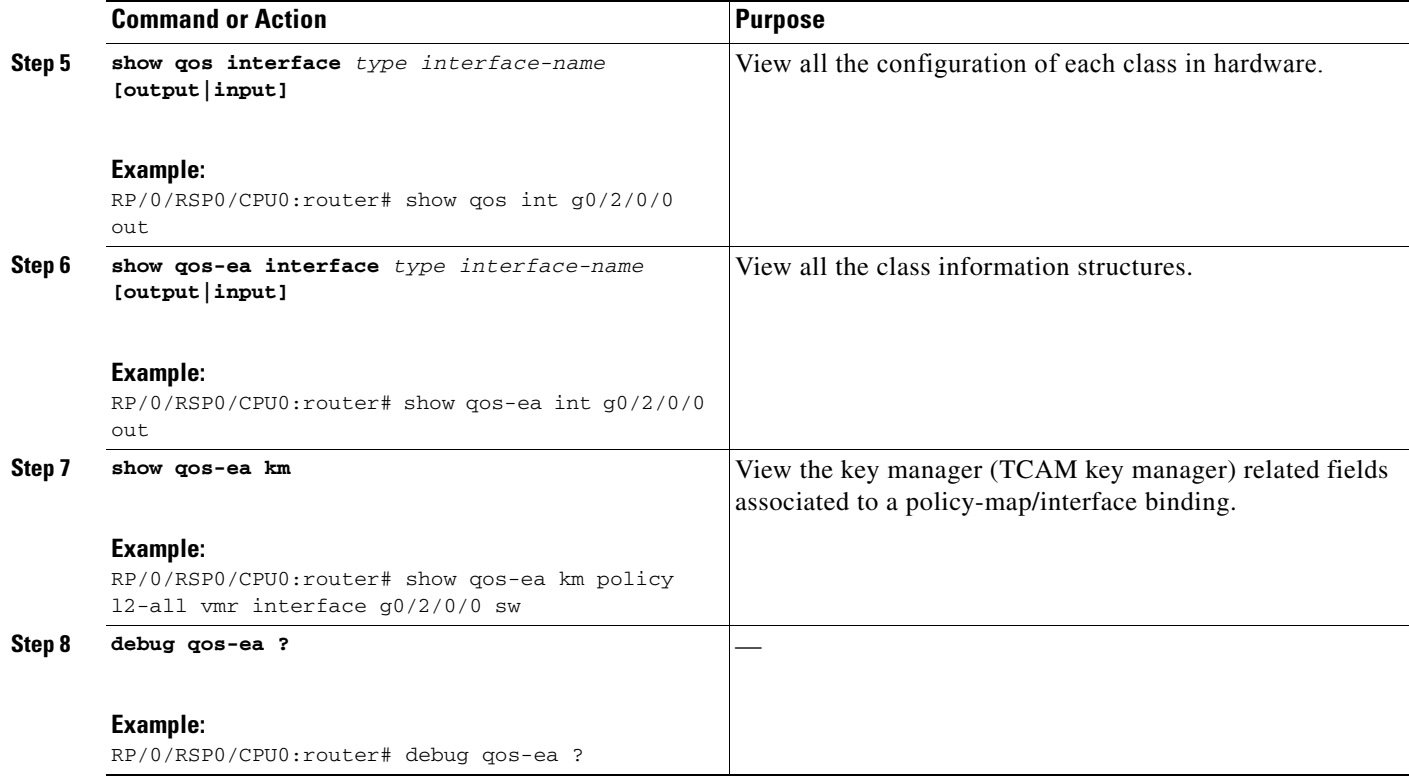

# <span id="page-2-0"></span>**Service-Policy Configuration Is Rejected**

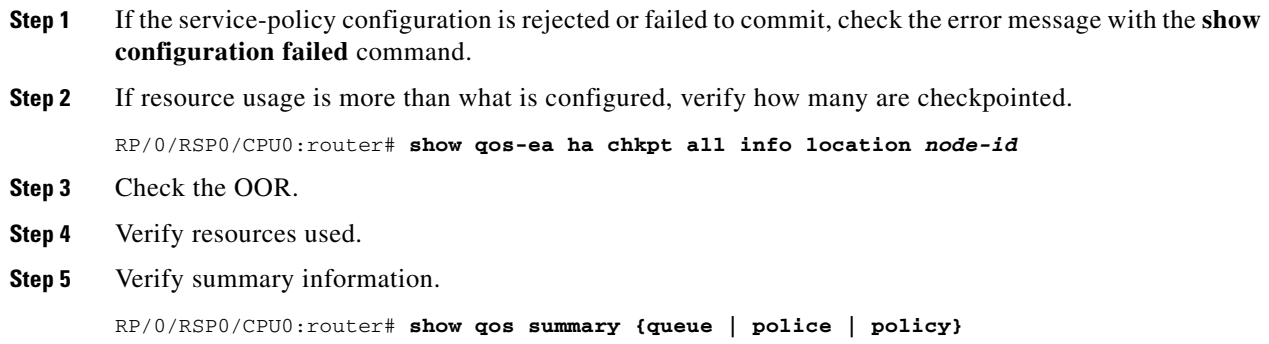

# <span id="page-2-1"></span>**Packets are Incorrectly Classified**

- **Step 1** Verify packets are arriving on the correct interface.
- **Step 2** Verify the packet fields are as expected.
- **Step 3** Note the packet type.

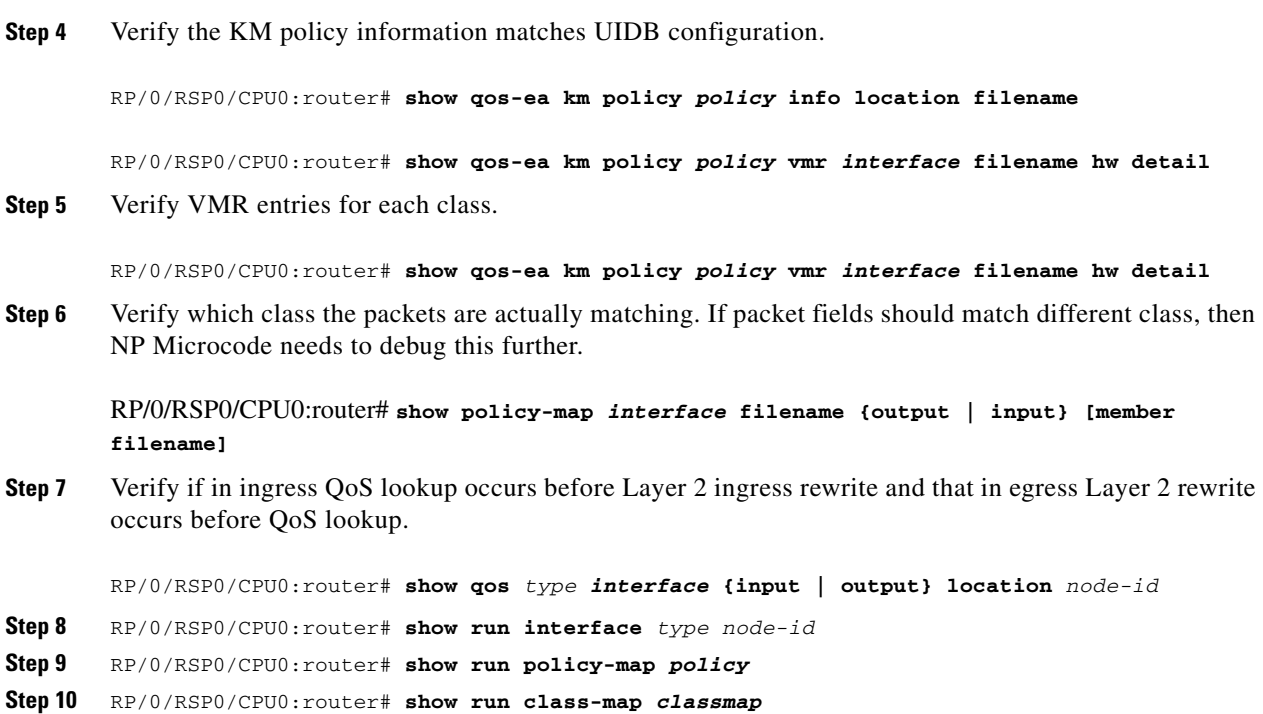

# <span id="page-3-0"></span>**Packets in Wrong Queue**

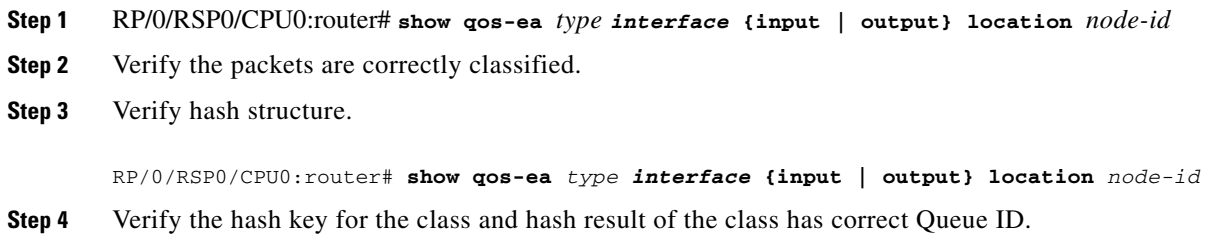

# <span id="page-3-1"></span>**Packets Incorrectly Marked**

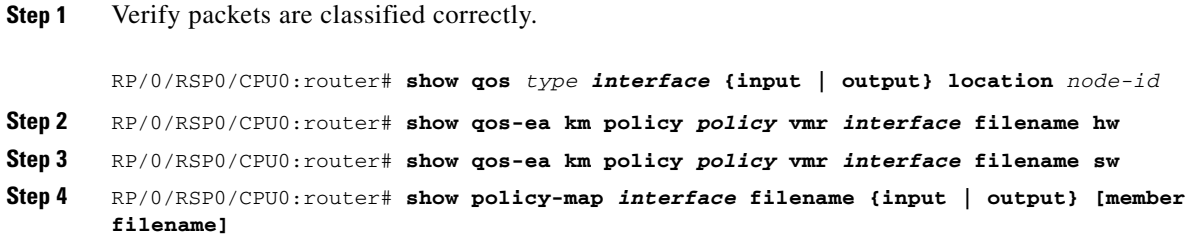

 $\mathbf I$ 

**Step 5** Verify marking value.

RP/0/RSP0/CPU0:router# **show qos** *type interface* **{input | output} location** *node-id*

# <span id="page-4-0"></span>**Packets Incorrectly Policed**

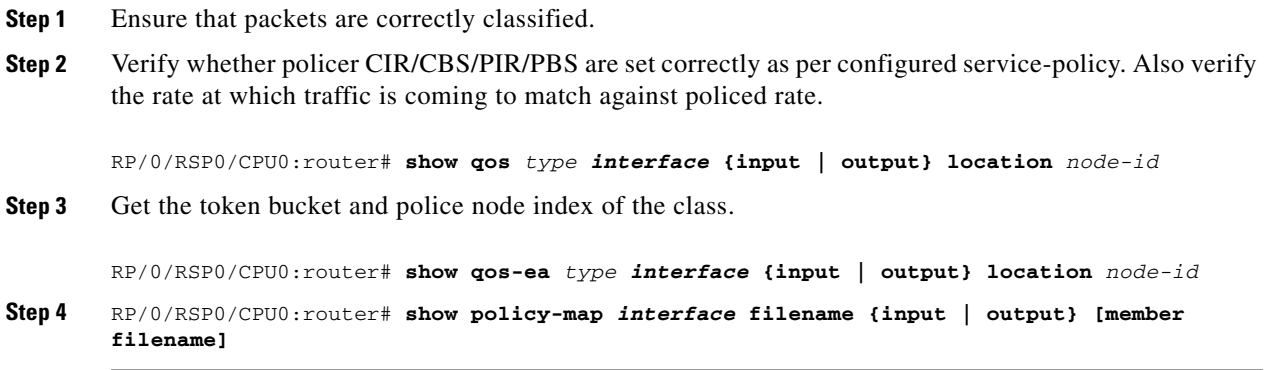

# <span id="page-4-1"></span>**Shaping Incorrect**

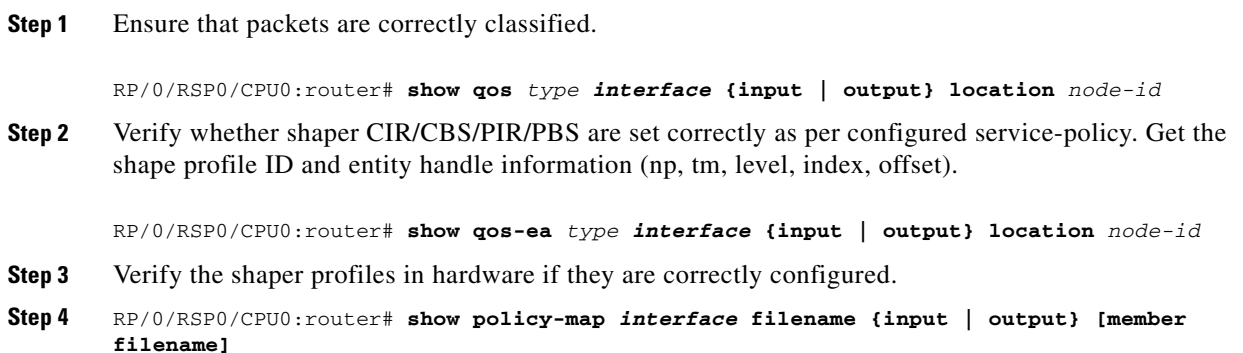

# <span id="page-4-2"></span>**Weighted Random Early Detection Incorrect**

- **Step 1** Ensure that packets are correctly classified.
- **Step 2** Verify whether the weighted random early detection (WRED) curves are correctly configured with minimum and maximum thresholds of each curve are as per the configured service policy.

RP/0/RSP0/CPU0:router# **show qos** *type interface* **{input | output} location** *node-id*

**Step 3** Get the WRED profile ID and entity handle information (np, tm, level, index, offset).

```
RP/0/RSP0/CPU0:router# show qos-ea type interface {input | output} location node-id
Step 4 RP/0/RSP0/CPU0:router# show policy-map interface filename {input | output} [member 
       filename]
```
# <span id="page-5-0"></span>**Bandwidth Not Guaranteed**

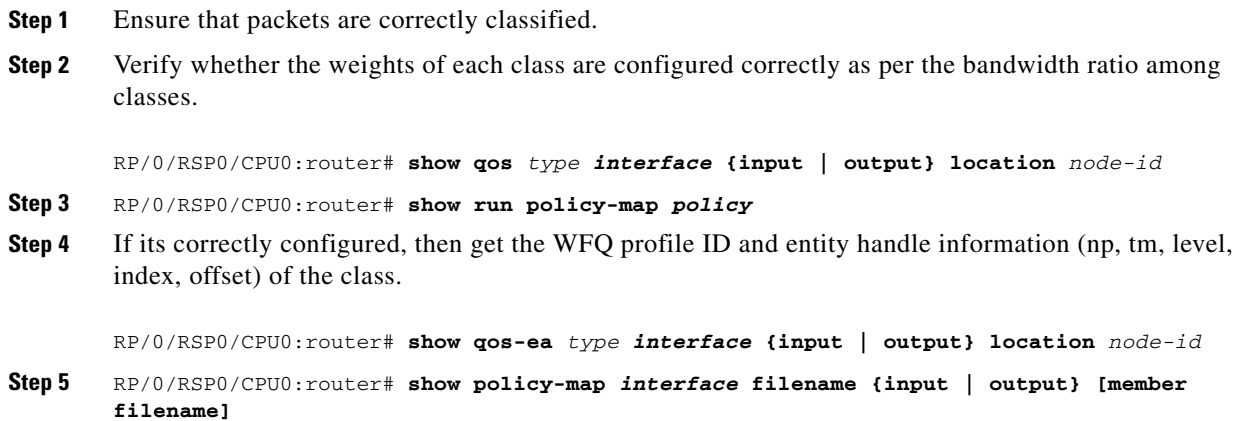

<span id="page-5-1"></span>**Bandwidth Ratio Not Working**

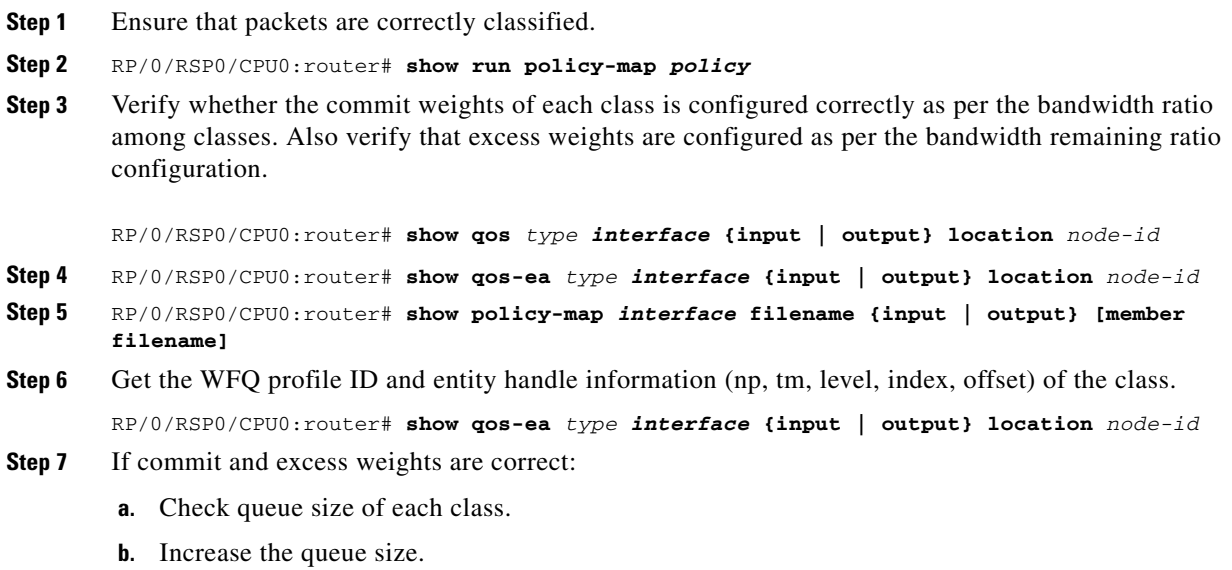

# <span id="page-6-0"></span>**Non-zero Queue(conform) and Queue(exceed) Counters In show policy-map Commands**

This section explains what to do if the **show policy-map** command displays non-zero values for Queue(conform) and Queue(exceed) counters.

On the ASR 9000, every hardware queue has a configured committed information rate (CIR) and peak information rate (PIR) value. CIR corresponds to the guaranteed bandwidth for the queue and PIR corresponds to the maximum bandwidth (also known as the shape rate) for the queue. To configure the CIR and PIR, use the **police rate** command. The syntax is:

RP/0/RSP0/CPU0:router# **police rate** {*value [units]* | **percent** *percentage*} [**burst** *burst-size*  [*burst-units*]] [**peak-rate** *value* [*units*]] [**peak-burst** *peak-burst [burst-units*]]

In this command, CIR is the police rate *value* and PIR is the police peak-rate *value*.

#### **Example**

RP/0/RSP0/CPU0:router# show policy-map location 0/7/0/30

GigabitEthernet0/7/0/30.1001 output: STS-1

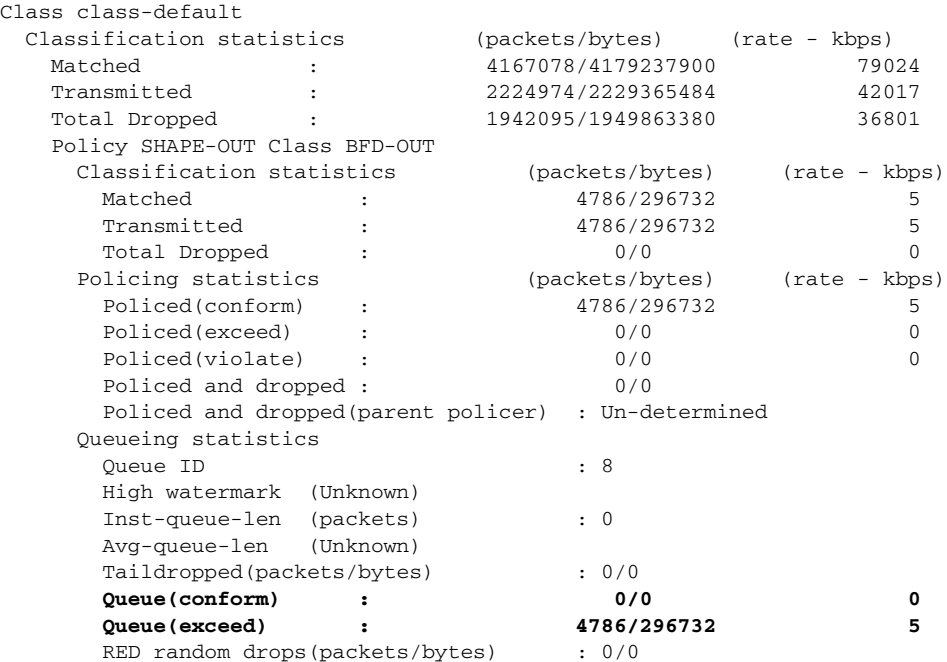

A non-zero value displayed for Queue(exceed) does not mean that there is a packet drop, but rather the number of packets above the configured (or system selected) CIR rate on that queue. Although you could change the Queue(exceed) behavior by explicitly configuring a bandwidth and/or a shape rate on each queue, it is not necessary to do so. You can treat these counters as informational or simply ignore them.

In the **police rate** command, if you do not explicitly configure a value for the police rate (the CIR), the system automatically assigns one. The Queue(conform) counter in the **show policy-map** command is the number of packets/bytes that were transmitted within this CIR value, and the Queue(exceed) value is the number of packets/bytes that were transmitted within the PIR value. The Queue(exceed) counter is based on whether the **parent bandwidth is exceed or conform**. If there is no parent bandwidth, all traffic is counted as excess.

 $\mathbf I$ 

## <span id="page-7-0"></span>**Unable to Modify or Delete policy-map or class-map**

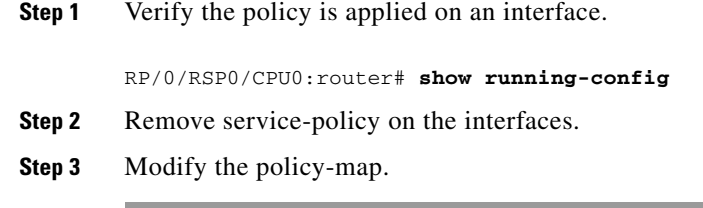

# <span id="page-7-1"></span>**Unable to Modify or Delete class-map ACL**

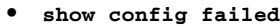

**• show running-config**

**Step 1** Verify the ACL is part of a match statement in a class-map.

- **Step 2** Verify the class-map is part of any policy-map that is applied on an interface.
- **Step 3** If the policy-map is applied on interface, ACL modification/deletion is not allowed.
- **Step 4** Remove all the service-policy configuration of this policy-map and modify ACLs.

## <span id="page-7-2"></span>**Unable to Delete service-policy**

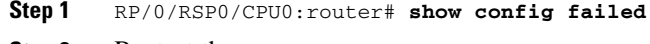

**Step 2** Restart the qos\_ma\_ea process.

# <span id="page-7-3"></span>**After QoS EA Restarts, show policy-map interface Fails**

- **• show running-config**
- **• show qos-ea ha chkpt all info location** *node-id*
- **• show qos-ea ha chkpt if-qos all location** *node-id*

**Step 1** Verify if the state of QoS EA is in in\_sync (state  $= 2$ ).

RP/0/RSP0/CPU0:router# **show qos-ea ha state location** *node-id*

- **Step 2** If there is no error, do the following:
	- **a.** RP/0/RSP0/CPU0:router# **debug generic**

**b.** Collect debugs by performing the failing command.

## <span id="page-8-0"></span>**After QoS EA Restarts, service-policy config Fails**

**Step 1** Verify the state of QoS EA is in in\_sync (state  $= 2$ ).

RP/0/RSP0/CPU0:router# **show qos-ea ha state location** *node-id*

- **Step 2** If there is no error, do the following:
	- **a.** RP/0/RSP0/CPU0:router# **debug generic**
	- **b.** Collect the debugs by performing the failing command.

### <span id="page-8-1"></span>**show policy-map interface Output Error**

For bundles, specify member interface. Policy information for bundle-interface is not available in the current release.

- **• show policy-map interface {output | input} member**
- **• show {qos | qos-ea} interface {output | input} location** *node-id*

## <span id="page-8-2"></span>**Bundle Members Not Configured with service-policy**

For bundles, specify member interface. Policy information for bundle-interface is not available in the current release.

- **• show policy-map interface {output | input} member**
- **• show {qos | qos-ea} interface {output | input} location** *node-id*

## <span id="page-8-3"></span>**Troubleshooting Access Control Lists**

This section explains how to troubleshooting problems with *access control lists* (ACLs). ACLs are used for packet filtering and selecting traffic types to be analyzed, forwarded, or influenced in some way. *Access control entries* (ACEs) are individual permit or deny statement within an ACL. Each ACE includes an action element ("permit" or "deny") and a filter element based upon criteria such as source address, destination address, protocol, protocol-specific parameters, and so on. This section contains the following topics:

- **•** [Using show and debug Commands, page 10-242](#page-9-0)
- [ACL Messages Not Appearing, page 10-243](#page-10-0)
- **•** [Fragmented Packets Being Accepted, page 10-243](#page-10-1)
- **•** [Egress Counter Incorrect or Not Working, page 10-244](#page-11-0)
- **•** [ACL Interface Bind Rejected, page 10-244](#page-11-1)
- **•** [Single ACE Using Many TCAMs, page 10-244](#page-11-2)
- **•** [ACL Using Varying TCAM Space, page 10-245](#page-12-0)
- **•** [ACL Logs Not Working for Ethernet Services, page 10-245](#page-12-1)
- **•** [Ethernet Services ACL Bind on Interface Rejected, page 10-245](#page-12-2)
- **•** [Changing ACL Exhausts TCAM, page 10-245](#page-12-3)
- **•** [Cannot Delete ACL, page 10-246](#page-13-0)
- **•** [DF Bit Not Supported, page 10-246](#page-13-1)
- **•** [Max ACL Limit Reached, page 10-246](#page-13-2)
- **•** [Unsupported Combinations in ACL, page 10-246](#page-13-3)
- [No Statistics Counters, page 10-246](#page-13-4)
- **•** [TCAMs Out of Resources, page 10-246](#page-13-5)

#### <span id="page-9-0"></span>**Using show and debug Commands**

#### **SUMMARY STEPS**

- **1. show access-lists ipv4 [rp-access [hardware {ingress | egress}** {*sequence-number |* **location** *node-id |* **summary [rp-access]** *|* **maximum [detail] [usage** {*pfilter location node-id*}]
- **2. debug feature-ea-dll {all | error | info | resmgr | vmr}**

#### **DETAILED STEPS**

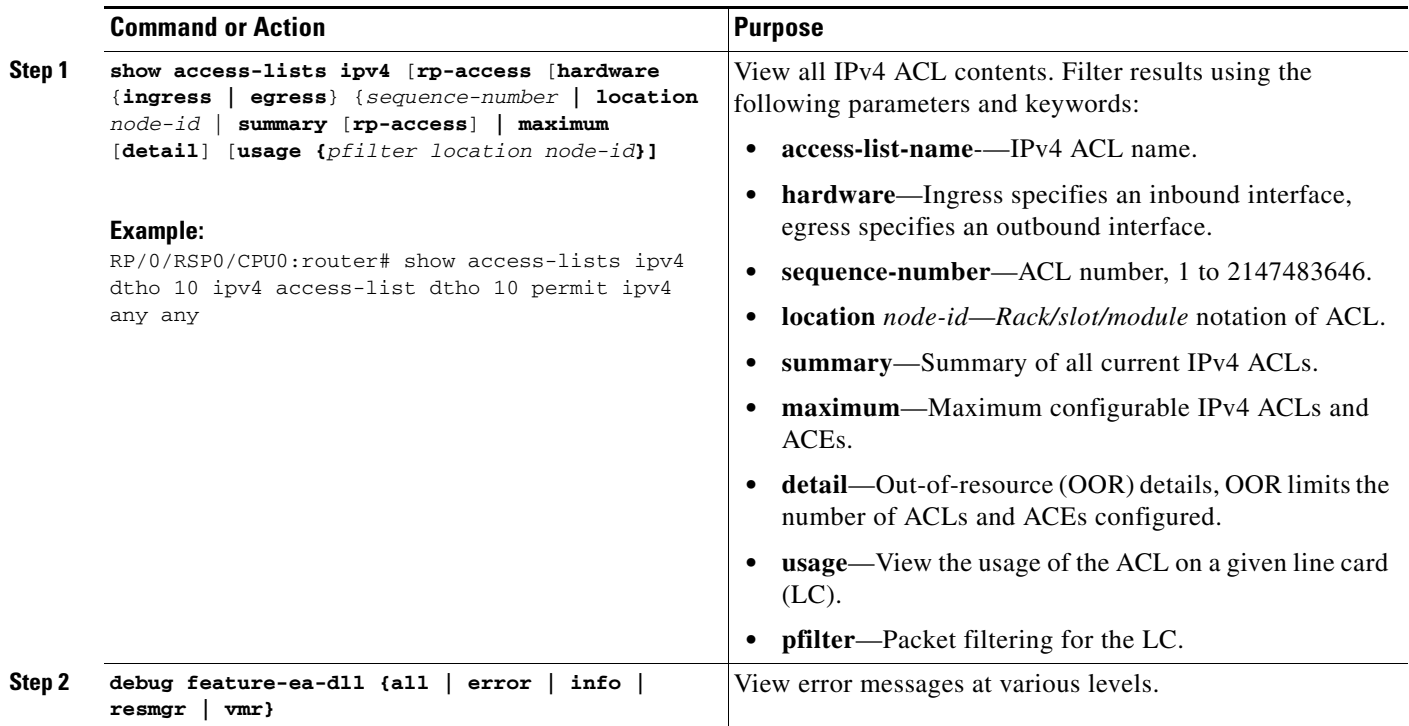

### <span id="page-10-0"></span>**ACL Messages Not Appearing**

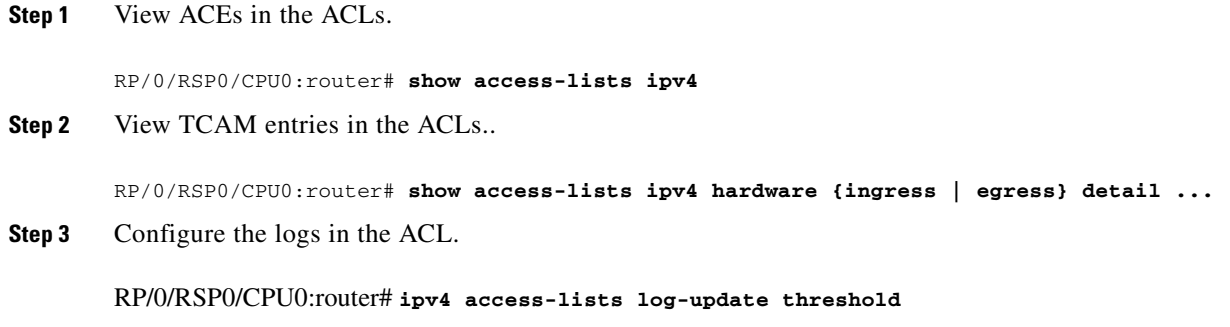

#### **Workaround**

 $\mathbf{I}$ 

If an entry with the fragment flag is not present, remove the access-list from all the interfaces and reapply it.

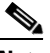

**Note** Fragmented packets are not matched against the deny ACE without **fragment** keyword. Add the explicit **fragment** keyword in the ACE to deny the fragment packet. See the workaround commands in the ["Fragmented Packets Being Accepted" section on page 10-243.](#page-10-1)

### <span id="page-10-1"></span>**Fragmented Packets Being Accepted**

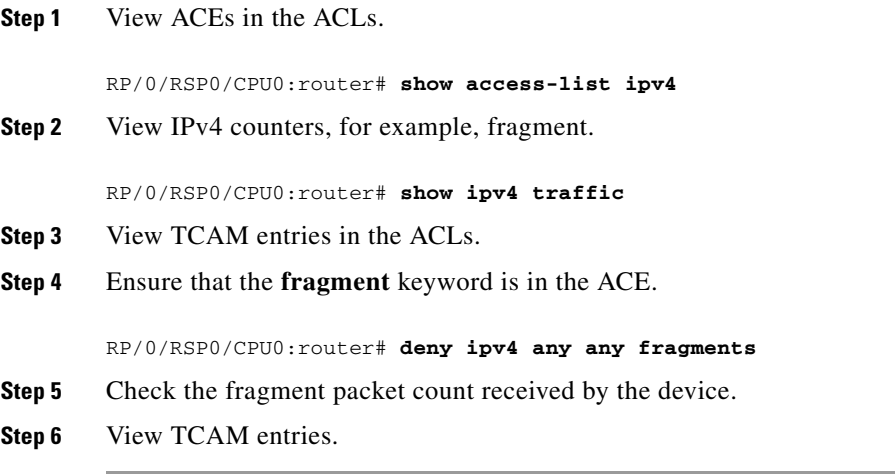

#### **Workaround**

Fragmented packets are not matched against the deny ACE without the **fragment** keyword. If there is not an entry with the **fragment** flag, perform the following procedure.

**Step 1** Remove the ACL from all interfaces.

- **Step 2** Add the explicit **fragment** keyword in the ACE to deny the fragment packet.
- **Step 3** Reapply the ACL to all interfaces.

### <span id="page-11-0"></span>**Egress Counter Incorrect or Not Working**

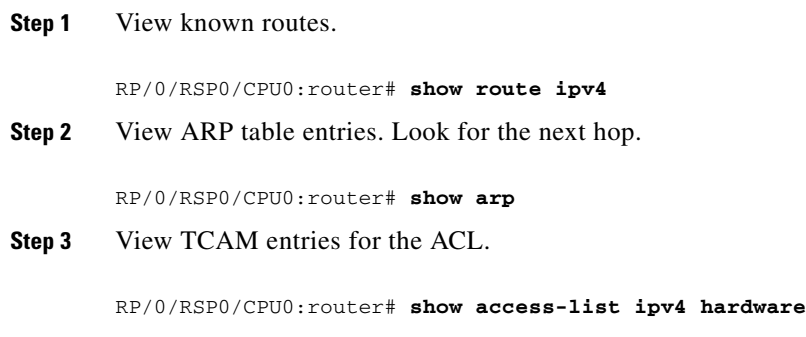

#### **Workaround**

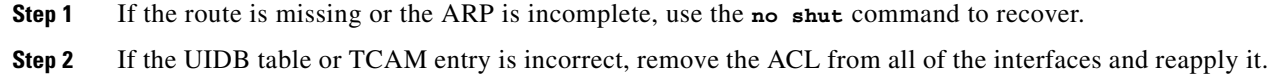

### <span id="page-11-1"></span>**ACL Interface Bind Rejected**

View errors encountered when the configuration was applied.

RP/0/RSP0/CPU0:router# **show configuration failed**

#### **Workaround**

If the error is related to TCAM space, remove the ACEs from the ACL. There is a limit of 64 TCAM entries per ACL.

#### <span id="page-11-2"></span>**Single ACE Using Many TCAMs**

- **Step 1** View ACEs in the ACLs. RP/0/RSP0/CPU0:router# **show access-list ipv4**
- **Step 2** Check the number of ranges in the ACE.

## <span id="page-12-0"></span>**ACL Using Varying TCAM Space**

View Pre-Internal Forwarding Information Base (Pre-IFIB) hardware statistic entries.

RP/0/RSP0/CPU0:router# **show lpts pifib brief**

# <span id="page-12-1"></span>**ACL Logs Not Working for Ethernet Services**

Ethernet services logging is not supported.

## <span id="page-12-2"></span>**Ethernet Services ACL Bind on Interface Rejected**

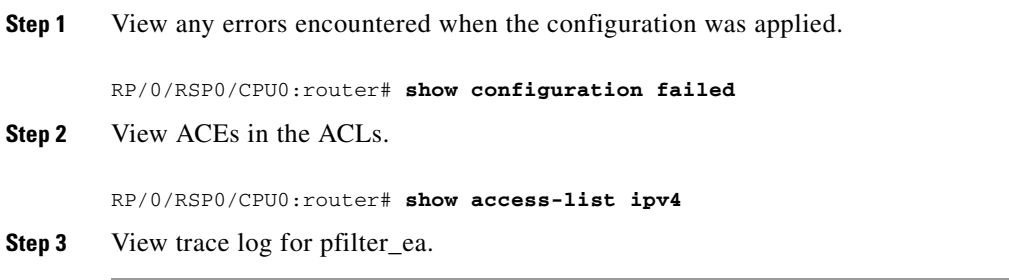

#### **Workaround**

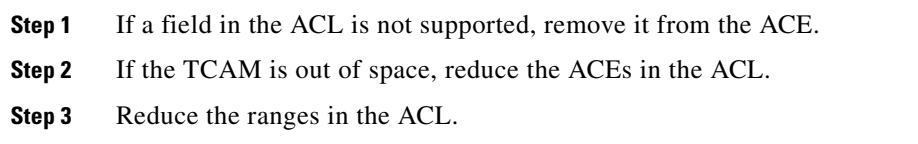

### <span id="page-12-3"></span>**Changing ACL Exhausts TCAM**

View ACEs configured for the ACL.

RP/0/RSP0/CPU0:router# **show access-list {ethernet-service/ipv4}**

#### **Workaround**

Remove the old ACL before applying the new one.

### <span id="page-13-0"></span>**Cannot Delete ACL**

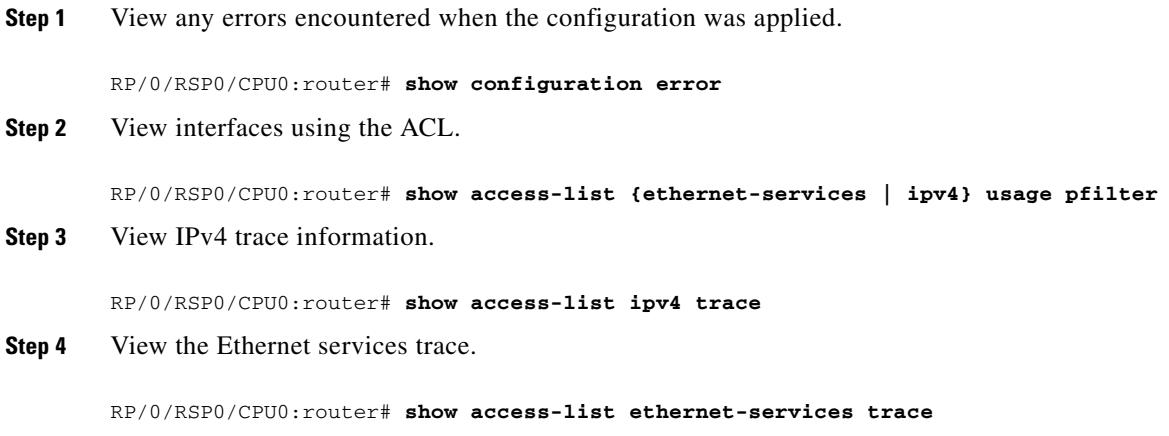

### <span id="page-13-1"></span>**DF Bit Not Supported**

The Do Not Fragment (DF) bit is not supported as match criteria in the current release.

#### <span id="page-13-2"></span>**Max ACL Limit Reached**

The maximum number of ACL IDs per network processor (NP) is 2048. Interfaces share TCAM entries for the ACL name and direction.

### <span id="page-13-3"></span>**Unsupported Combinations in ACL**

There may be unsupported field combinations in the access-list. Verify that the combinations in the access-list are currently supported. The current release supports the following combinations:

- **•** VLAN OUT + L2 PROTO + MAC SA + MAC DA
- **•** VLAN OUT + VLAN IN + MAC SA + MAC DA
- **•** VLAN OUT + VLAN IN + L2 PROTO + MAC DA

### <span id="page-13-4"></span>**No Statistics Counters**

Statistics counters are not supported in the current release.

### <span id="page-13-5"></span>**TCAMs Out of Resources**

The *TCAMs Out of Resources* message means you have attempted to provision more than the available number of TCAM entries.